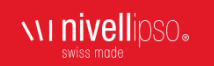

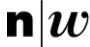

# Entwicklung der Handhabung einer Laserschneideanlage für Zahnschienen

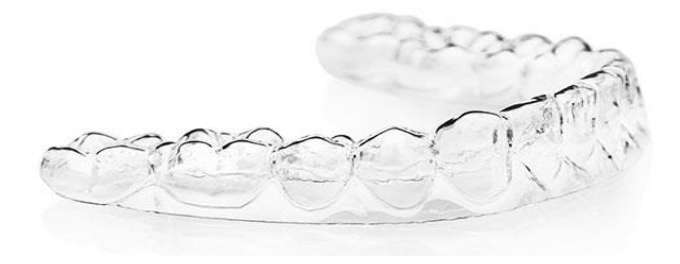

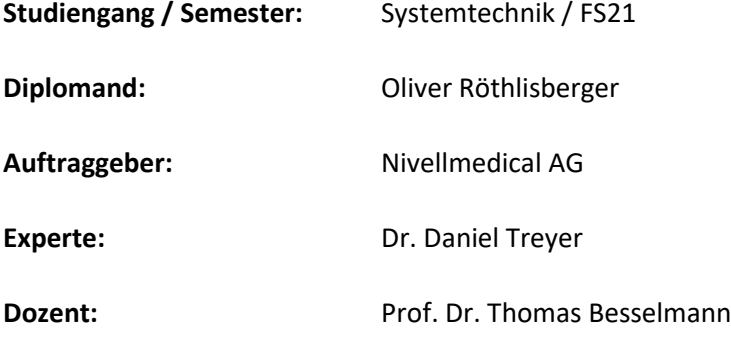

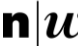

### Einleitung

Nivellmedical aus Härkingen stellt Zahnschienen her, welche auch Aligner genannt werden. Nun soll die Produktion schrittweise automatisiert werden. In vorherigen Studierendenprojekten wurde eine Laserschneidanlage entwickelt, um die Aligner maschinell ausschneiden zu können. Diese Projektarbeit beschäftigt sich mit der Handhabung der Laserschneideanlage. Hauptsächlich mit der Automatisierung des Kippmechanismus, sowie der Auswertung des Datamatrixcodes (DMC) auf der Unterseite.

#### Anpassung 3D-Positivform

Damit die Aligner gehandhabt werden können, benötigen die 3D-Positivformen mit den Tiefziehfolien zusätzliche Merkmale:

- Positionierhilfe für die genaue Platzierung auf der Werkstückplatte
- Einheitliche Greifposition zur automatischen Bestückung
- Eindeutige Identifikation durch einen DMC

Da sich die Aligner in Grösse und Form stark unterscheiden können, musste darauf geachtet werden, dass die Positionierung mit jedem Aligner möglich ist. Zuerst wurde daher der kleinste und grösste Aligner definiert. In Abbildung *1* ist die Modifikation bei beiden ersichtlich.

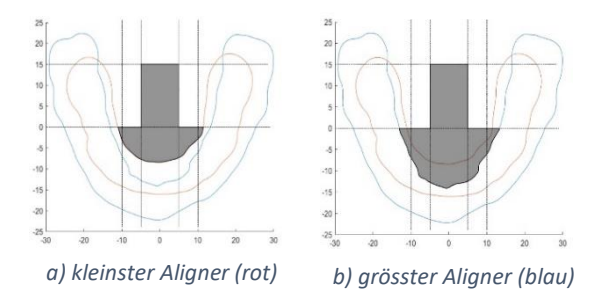

*Abbildung 1: Anpassung der 3D-Positivform*

### Vision System

Auf der Unterseite jedes Aligners ist ein DMC integriert. Mit Hilfe eines Kamerasystems muss dieser ausgewertet werden. Dazu wird eine Platinenkamera des Herstellers Imaging Source verwendet. Durch ein passendes Objektiv mit einer Brennweite von 12 mm, wurde der Bildbereich auf den DMC eingeschränkt. Die Abbildung *2b* zeigt die Grösse des Bildbereiches. Mit Hilfe eines Python Programmes wird der Code ausgewertet. Entscheidend für eine erfolgreiche Auswertung ist die Beleuchtung. Durch eine Überbelichtung kann aus dem 3D-Code annähernd eine binäre Abbildung erstellt werden, welche problemlos ausgewertet werden kann. In Abbildung *2* ist ersichtlich, was eine gute Beleuchtung ausmachen kann.

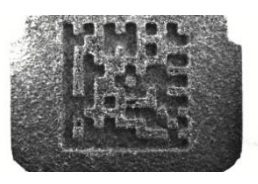

*a) DMC mit schlechter Beleuchtung*

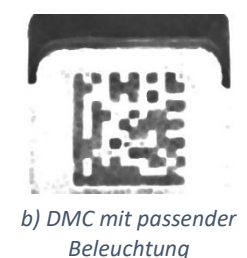

*Abbildung 2: DMC mit unterschiedlicher Beleuchtung*

## Kippmechanismus

Mit der Laserschneidanlage ist es möglich die Aligner auszuschneiden. Um diese auch markieren zu können, muss der Eintrittswinkel des Laserstrahls um 45° verändert werden. Dies wird durch den automatisierten Kippmechanismus ermöglicht. Dafür wird ein Linearmotor des Herstellers Actuonix eingesetzt. Mit einem Pendel wurde erreicht, dass der Hub von 20 mm in eine Winkeländerung der Kippachse von 45° umgewandelt wird. Der Kippmechanismus (Abbildung *3)* befindet sich auf einer rotierenden Drehachse. Diese verfügt in der Mitte über eine Hohlachse. Damit die Kabel nicht aufgewickelt werden, müssen diese durch die Hohlachse geführt werden. Zusätzlich überträgt ein Schleifring die Signale, wie auch die USB-Schnittstelle der Kamera.

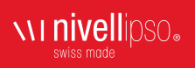

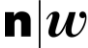

Fachhochschule Nordwestschweiz<br>Hochschule für Technik

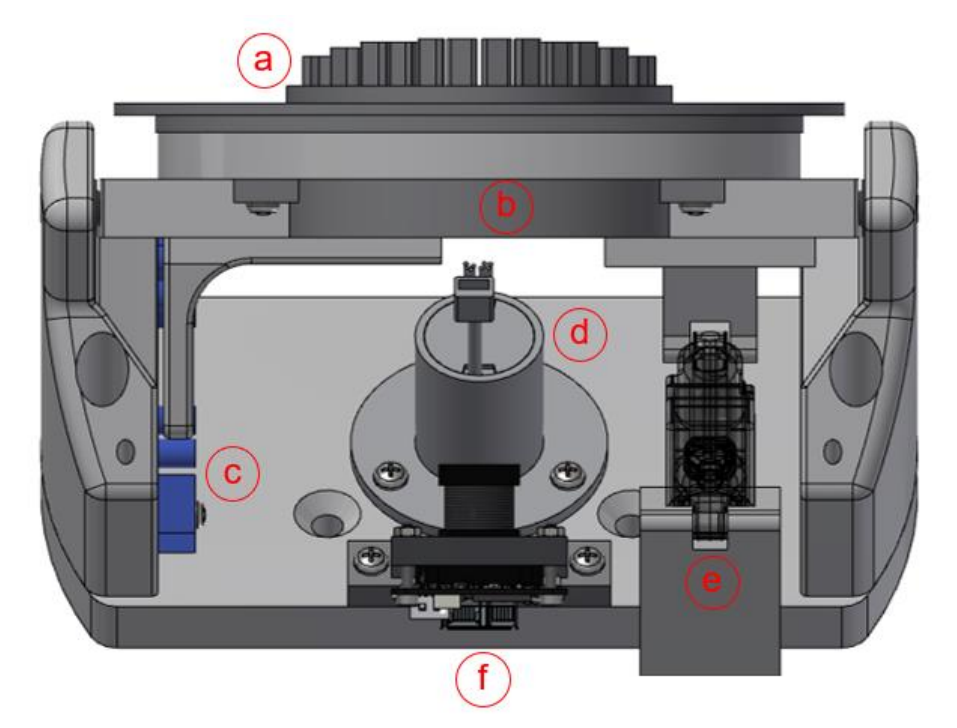

*Abbildung 3: Kippmechanismus CAD*

#### **Legende:**

- a) Aligner Modell mit tiefgezogener Folie
- b) LED-Streifen für die Beleuchtung des DMC
- c) Endschalter zur Positionsbestimmung
- d) USB-Schleifring mit zusätzlichen 8 Signalen
- e) Linearmotor PQ12-63-12-S
- f) Platinenkamera DMM 27UR0135-ML mit Objektiv

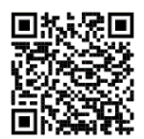

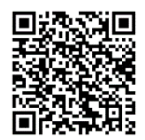

Quellen Animationsfilm zum Kippmechanismus